## **Accessing Outlook (Email)**

## Instructions

## **Accessing Outlook**

You can access "Outlook" by going to my.littleover.derby.sch.uk through your internet browser and clicking on the Outlook tile.

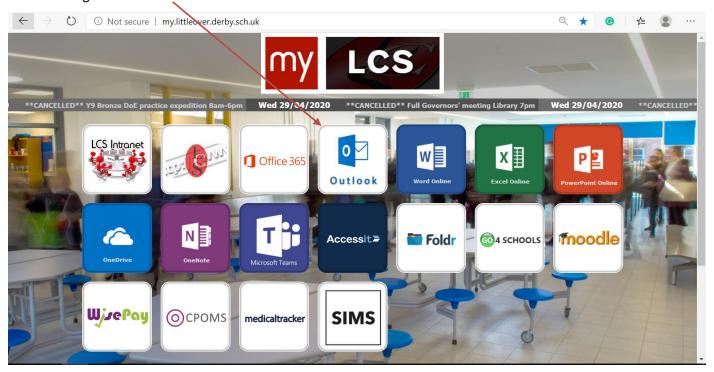

Once the page loads you will need to enter your school email address and click next.

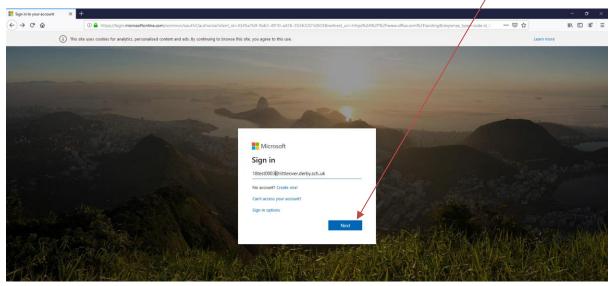

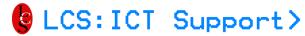

## **ACCESSING OUTLOOK (EMAIL)**

After doing this you will need to enter your password and click **Sign In**. This is the same password you use to sign in to the school computers.

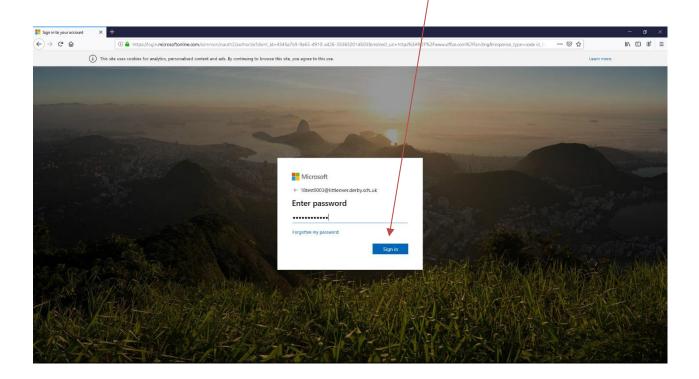

You will then be taken to your inbox.

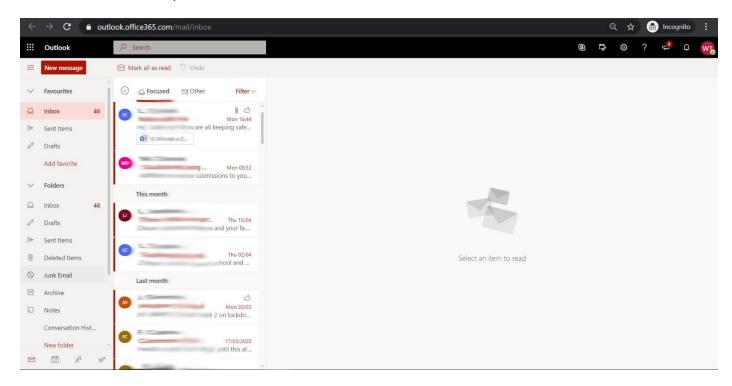